# FUNDING & TENDER OPPORTUNITIES

EUROPEAN COMMISSION
Project application and follow-up portal

Website: <a href="https://ec.europa.eu/info/funding-tenders/opportunities/portal/screen/home">https://ec.europa.eu/info/funding-tenders/opportunities/portal/screen/home</a>

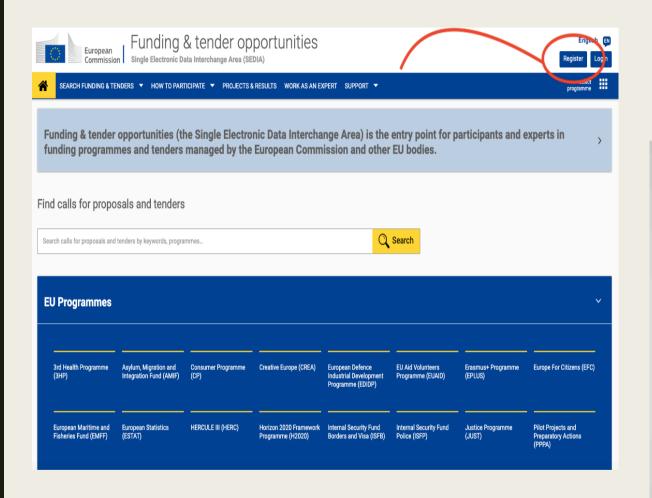

## Step 1: Create a new user

|    | Create an account                                                                                    |
|----|----------------------------------------------------------------------------------------------------|
|    |                                                                                                    |
|    | Help for external users                                                                              |
|    | First name                                                                                           |
| N. |                                                                                                    |
|    | Last name                                                                                            |
|    |                                                                                                    |
|    | E-mail                                                                                               |
|    |                                                                                                    |
|    | Confirm e-mail                                                                                       |
|    |                                                                                                    |
|    | E-mail language                                                                                      |
|    | English (en)                                                                                         |
|    | Enter the code                                                                                       |
|    |                                                                                                    |
|    | <b>□</b>                                                                                             |
|    |                                                                                                    |
|    | By checking this box, you acknowledge that you have read and understood the <u>privacy statement</u> |
|    | Create an account                                                                                    |

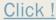

## Step 2: You will receive a confirmation e-mail. Confirm your email and create your password.

Dear \_\_\_\_\_

You have been registered in EU Login.

Your email address is

To create your password, follow the link below:

#### this link

You have a maximum of 24 hr, starting from the time that this message was sent, to create your password, but you are encouraged to do so immediately if possible. After this time, you can make another request by following the same link: you will then need to re-enter your username and confirm your request.

If the above link does not work, you can copy the following address (make sure the complete address is copied!) and paste it into your browser's address bar:

https://webgate.ec.europa.eu/cas/init/initialisePasswordLogin.cgi?

wayf.domain=external&wayf.remember=checked&wayf.submit=Select&uid=n002oz0j&resetCode=y0FElb1yacy0MoCwqTa AzzoGzZ64R9N4OpCJr0TkN3Bq&service=https%3A%2F%2Fec.europa.eu%2Finfo%2Ffunding-

tenders%2Fopportunities%2Fapi%2Fauthentication%2Flogin.html%3Ffrom%3Dhttps%3A%2F%2Fec.europa.eu%2Finfo%2Ffunding-tenders%2Fopportunities%2Fportal%2Fscreen%2Fmyarea%2Fproposals

Instead of replying to this message, if you have a problem, please follow the help or contact information on the site where you were trying to register.

Note that it may take up to 5 minutes after reception of this mail before the above-mentioned site will recognize your registration.

Sent to you by EU Login

### Step 3: Login with your email and password

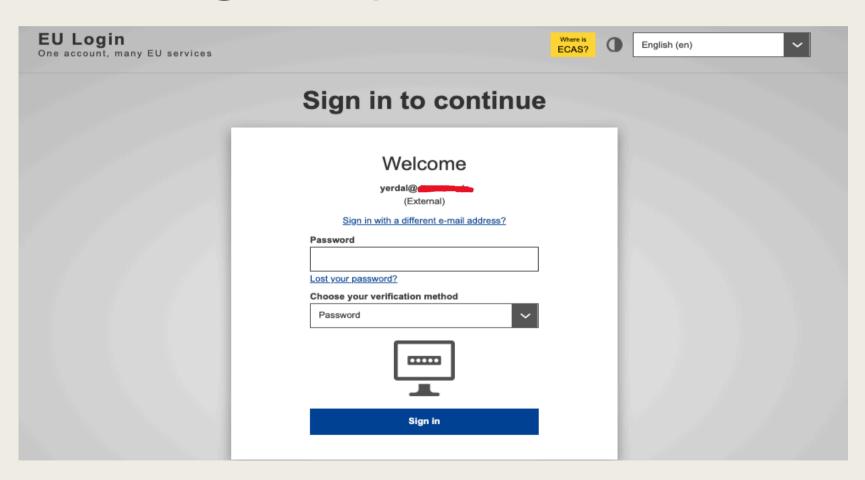

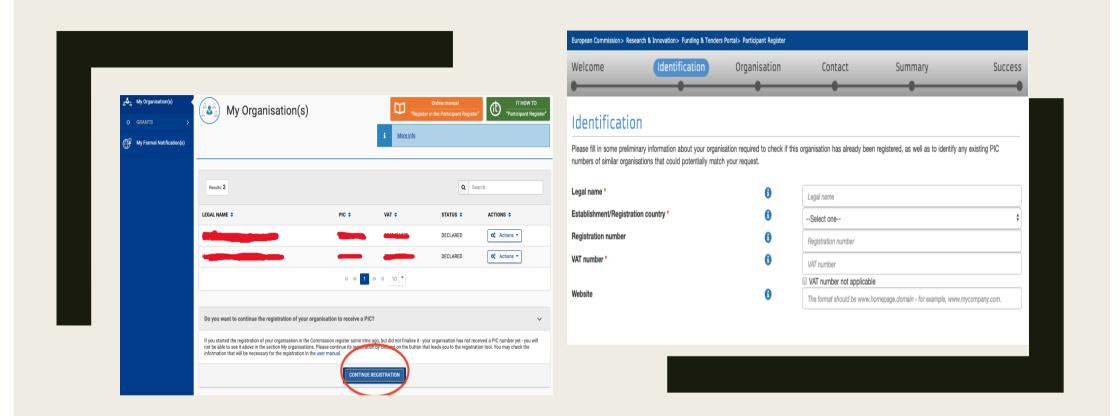

STEP 4: Register your company

### ■ Modify Organisation

Click!

Complete your company information and register the form.

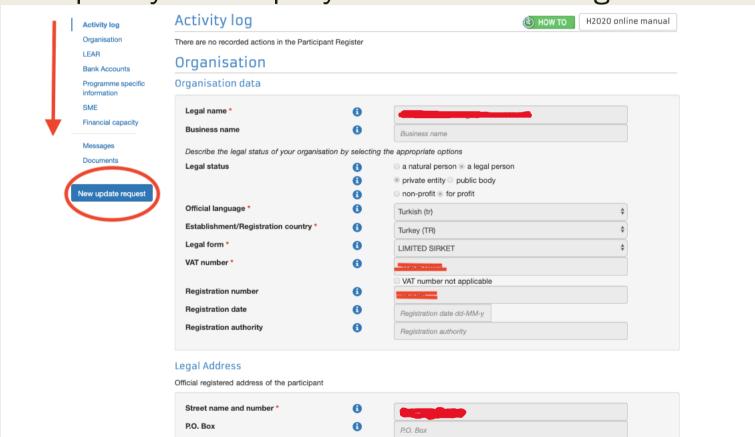

#### ☐ LEAR IS IMPORTANT!

Define your roles in the project and organization.

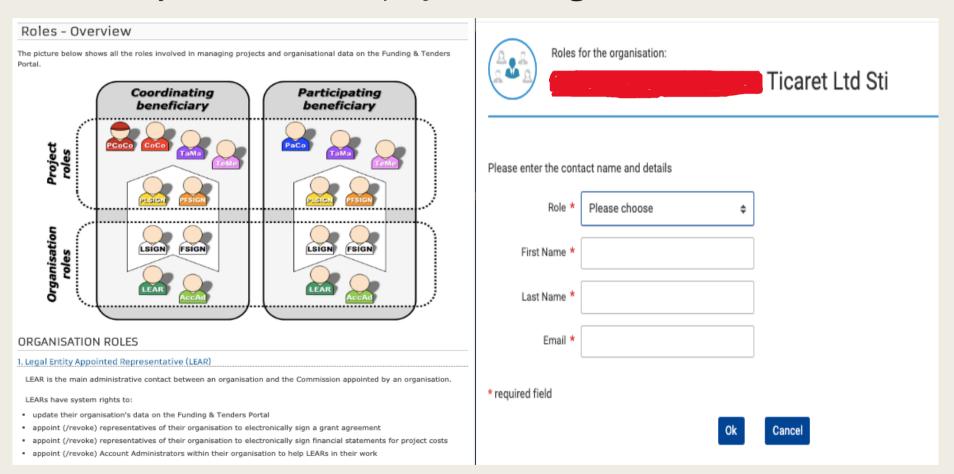

■ SME VALIDATION IS IMPORTANT! To apply for the SME Instrument Program, you must verify

that you are an SME.

| Activity log                                | There are no certifications for this organisation                                                                                                    |
|---------------------------------------------|----------------------------------------------------------------------------------------------------|
| Organisation                                |                                                                                                    |
| LEAR                                        | SME                                                                                                    |
| Bank Accounts                               |                                                                                                    |
| Programme specific information Legal Status | Provide information about your SME status. Carry out the SME Self-Assessment below or provide the SME Self-Declaration (Yes/No). When using the Self-Declaration, please check the Commission definition of SMEs before. The SME Self-Assessment is mandatory for some actions, like the SME instrument topics, for which the SME status is an eligibility criterion. |
| FP7 ICM                                     | For more information on the SME instrument, see the Online Manual.                                                                                                    |
| Certification                               | SME information is NOT obligatory if you are applying only for the Erasmus+, Creative Europe, Europe for Citizen or EU Aid Volunteer programmes.                                                                                                    |
| SME                                         |                                                                                                    |
| Financial capacity                          | SME Self-Assessment                                                                                                    |
| Messages                                    | DIME DEIT-ASSESSITIETIT                                                                                                    |
| Documents                                   | In some Horizon 2020 calls (specified in the topic conditions and subpression system) the SME Self-Assessment is mandatory and the lack of                                                                                                    |
|                                             | it may block your submission. Find additional information about the ME Self-Assessment on the IT HOWTO wiki.                                                                                                    |
| Submit changes                              | Continue SME self assessment Start SME self assessment                                                                                                    |
| • • • • • • • • • • • • • • • • • • • •     | \                                                                                                    |
|                                             | SME Self-Declaration                                                                                                    |
|                                             | If the SME Self-Assessment is not necessary in your case (e.g. for the Education, Audio-Visual and Culture programmes), use the declaration                                                                                                    |
|                                             | below.                                                                                                    |
|                                             |                                                                                                    |
|                                             | I declare my organisation as                                                                                                    |
|                                             | I declare my organisation as  SME Non SME as from Registration date dd-MM-yyyy                                                                                                    |

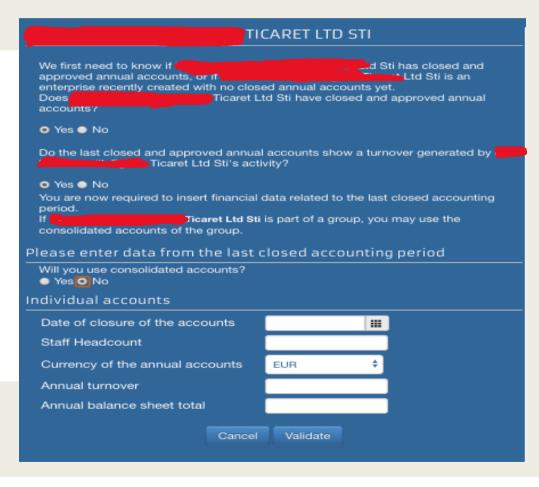

## **STEP 5:** LET'S APPLY FOR SME INST PHASE-1 PROJECT NOW!

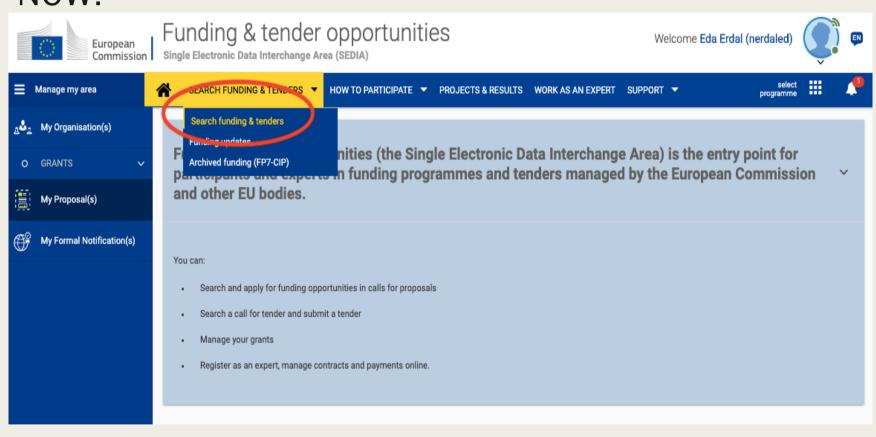

#### You can filter open calls in this section.

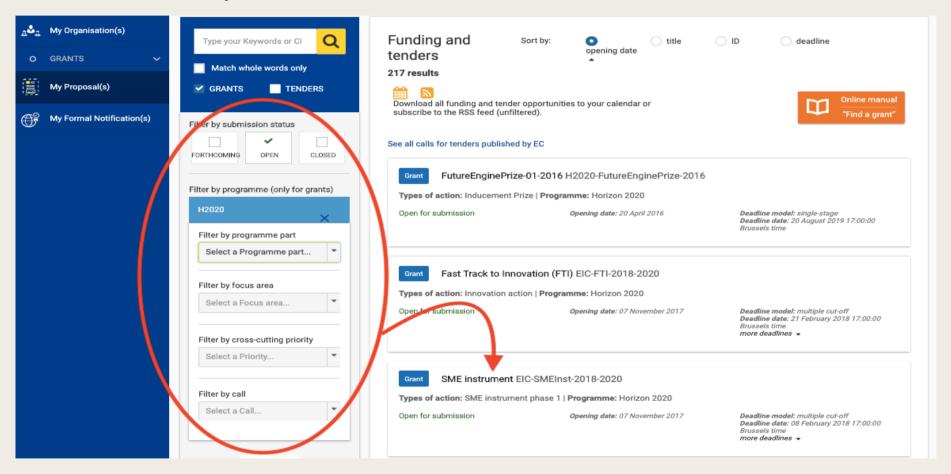

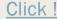

#### Select the phase you want to apply.

#### Select your type of action to start submission

To access the Electronic Submission Service, please click on the submission-button next to the type of action that corresponds to your proposal. You will then be asked to confirm your choice of the type of action and topic, as these cannot be changed in the submission system. Upon confirmation, you will be linked to the correct entry point.

To access existing draft proposals for this topic, please login to the Funding & Tenders Portal and select the My Proposals page of the My Area section.

Type of Action: SME instrument phase 2 [ SME-2] Start SUBMISSION

Type of Action: SME instrument phase 1 [ SMI-1] Start SUBMISSION

Type of Action: SME Instrument (grant only and blended finance) [ SME-2b] Start SUBMISSION

Get support

#### Select your company and start entering your project data.

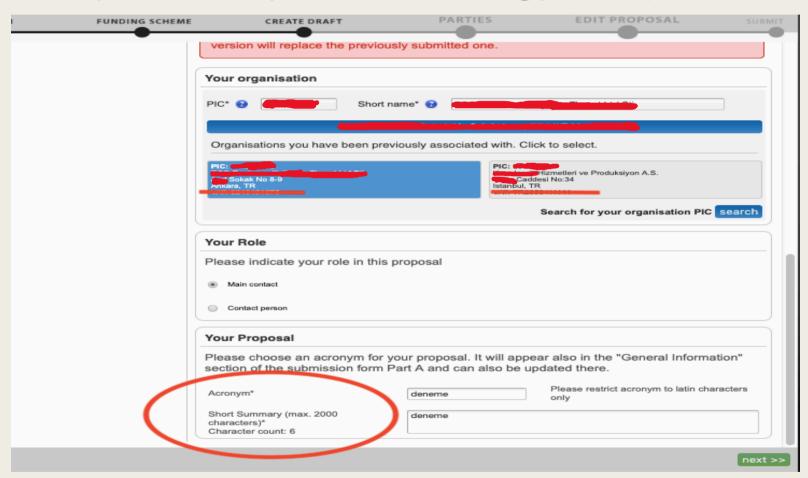

First of all, Fill out the form.

Then convert the project documents to PDF format and upload them to the relevant location.

And finally press the "Submit" button.

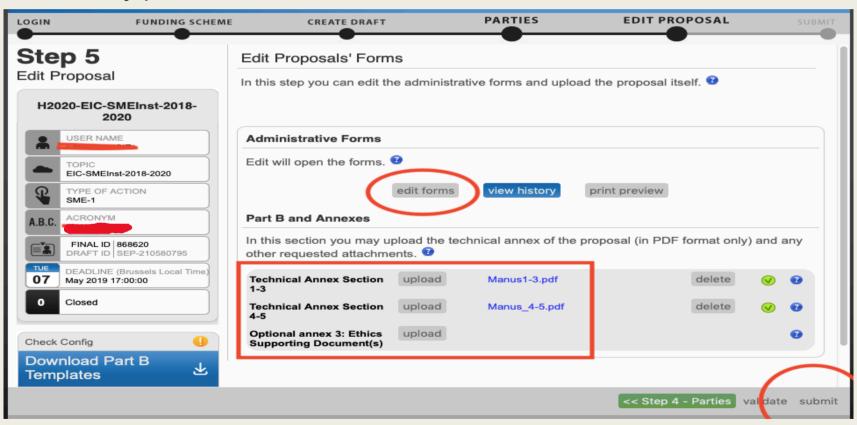

If you saw this green screen, you have successfully completed the project upload.

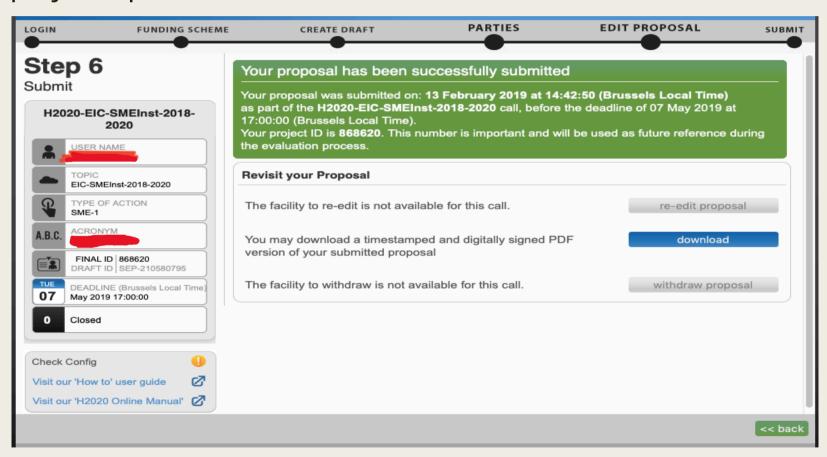

### Checklist for the Submission

- Register your company to the EC participant portal and get your PIC number
- SME Validation Test (Obligatory)
- Financial Capacity Check (Optional before the submission, Obligatory before the contract signature if you are granted the project)
- Prepare Section 1-3 and Section 4-5 documents in Pdf format
- Prepare any additional document as Annex such as company brochure, Letter of Intents from potential customers/stakeholders in pdf format (Only 1 document can be added as Annex so you should combine different documents under 1 pdf)
- Prepare your Abstract (Short project summary- max 2000 characters)
- Prepare your budget in advance for Phase 2
- Full Administrative form online
  <a href="https://ec.europa.eu/research/participhttps://ec.europa.eu/research/participants/data/ref/h2020/call\_ptef/pt/h2020-call-pt-sme-2\_en.pdf">https://ec.europa.eu/research/participants/data/ref/h2020/call\_ptef/pt/h2020-call-pt-sme-2\_en.pdf</a>
- Submit

## Security and Confidentiality Issues

#### Guiding Principles for Evaluators

- Independence
  - You are evaluating in a personal capacity
  - You represent neither your employer, nor your country!
- Impartiality
  - You must treat all proposals equally and evaluate them impartially on their merits, irrespective of their origin or the identity of the applicants
- Objectivity
  - You evaluate each proposal as submitted; meaning on its own merit, not its potential if certain changes were to be made
- Accuracy
  - You make your judgment against the official evaluation criteria and the call or topic the proposal addresses, and nothing else
- Consistency
  - You apply the same standard of judgment to all proposals

## Security and Confidentiality Issues

Evaluators sign a contract with the EC, which define the confidentiality issues very clear. According to this grant they must:

- Not discuss evaluation matters, such as the content of proposals, the evaluation results or the opinions of fellow experts, with anyone, including:
  - Other experts or Commission/Agencies staff or any other person (e.g. colleagues, students...) not directly involved in the evaluation of the proposal
  - The sole exception: your fellow experts who are evaluating the same proposal in a consensus group or Panel review
- Not contact partners in the consortium, sub-contractors or any third parties
- Not disclose the names of your fellow experts
  - The Commission publishes the names of the experts annually as a group, no link can be made between an expert and a proposal
- Maintain the confidentiality of documents, paper or electronic, at all times and wherever you do your evaluation work (on-site or remotely)
  - Return, destroy or delete all confidential documents, paper or electronic, upon completing your work, as instructed